# **Jordan ' s Principle 101**

# December 5th, 2023 1:30-3:00pm MST

Join us to learn about the unique nature of Jordan's Principle, and how Jordan's Principle responds to meet the unmet needs of eligible First Nations children.

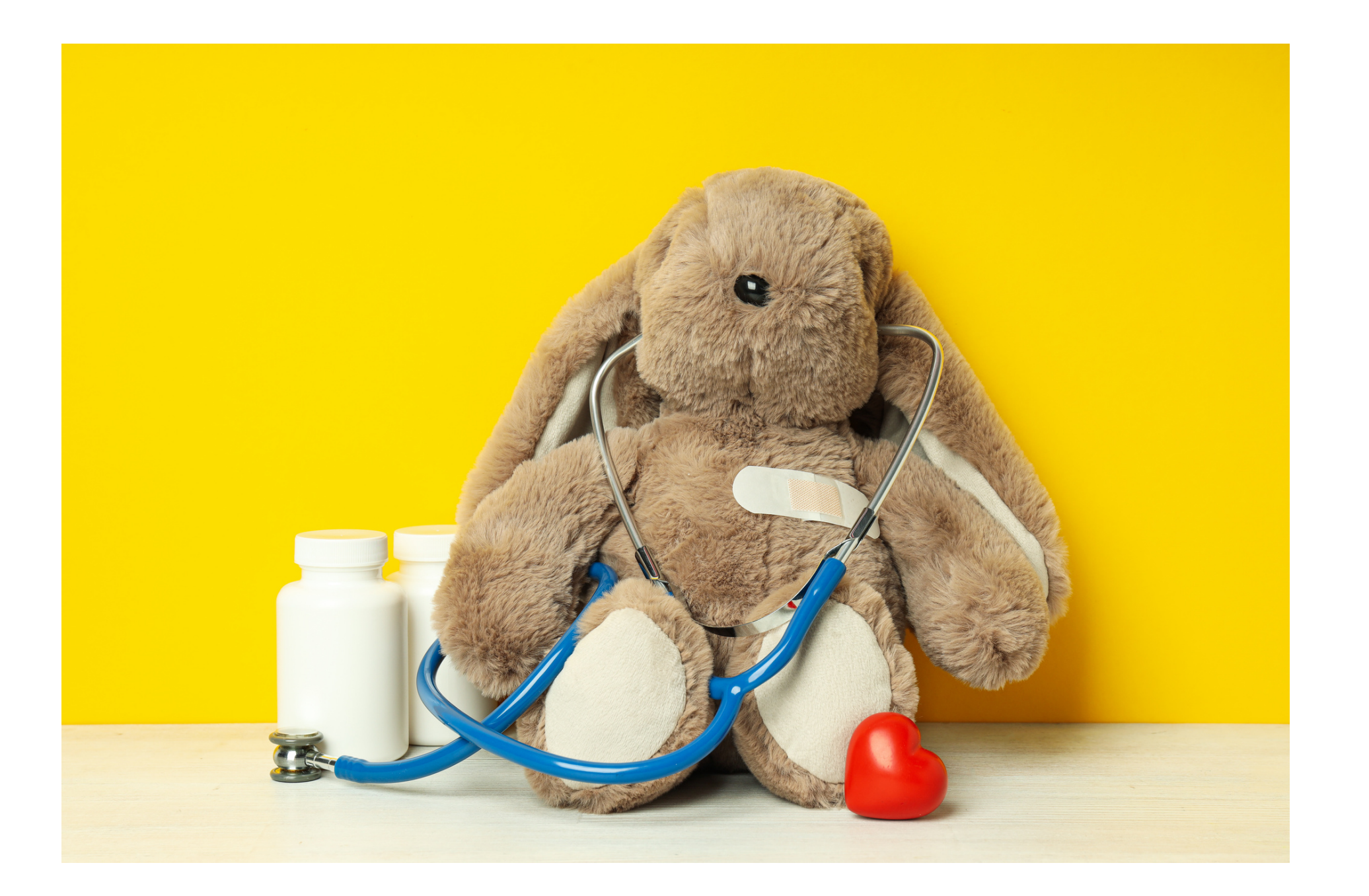

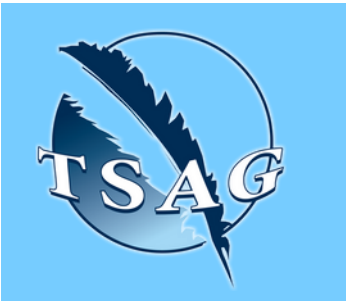

- Understand the eligibility criteria for Jordan 's Principle
- Learn about the two streams of requests individual and group
- Understand the types of requests that have been supported
- Understand your role and scope of practice regarding Jordan's Principle requests

### **Learning Outcomes:**

## **Speakers:**

**Darla Parenteau,** Acting Manager, Jordan's Principle, Indigenous Services Canada **Daljit Dhadwal,** Data Analyst, Jordan's Principe, Indigenous Services Canada

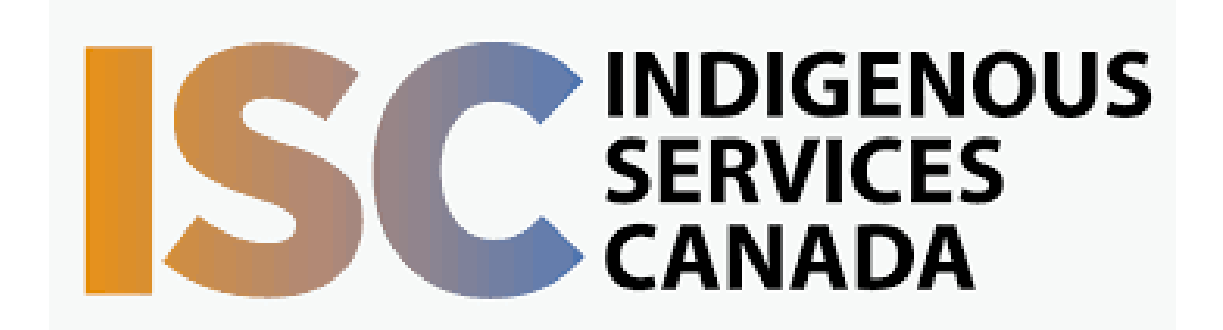

Target Audience: Health care staff who support eligible First Nations children

Please register for session at: [http://WWW.FNTN.CA](https://fntn.ca/Home/Register-VC?eid=20597)

To access this session from *zoom:* [https://fntn.zoom.us/join](https://fntn.zoom.us/j/84856166449) Meeting ID: 848 5616 6449 Passcode: 550768

**Please select "join meeting as an Attendee", once logged-in**

To access this session from an *audio line:* 1-587-328-1099 Meeting ID: 848 5616 6449 Passcode:550768

 $0 0 0 0 0 0 0 0 0 0$ 

First Nations Telehealth Network [WWW.FNTN.CA](https://fntn.ca/) 1.888.999.3356 VCHELP@FNTN.CA

#### To join via internet browser

1. Please click the link below to join the webinar: h[ttps](https://fntn.zoom.us/join)://fntn.zoom.us/join

- 2. Enter Meeting ID: 848 5616 6449
- 3 . Pas s c ode : 5 507 6 8
- 4. Click the option " click here" (See image below)

Launching...

Please click Open Zoom Meetings if you see the system dialog.

If nothing prompts from browser, click here to launch the meeting, or download & run Zoom.

5. Another option will show up on the bottom, please click " join from your browser" (See image  $below)$ 

Launching...

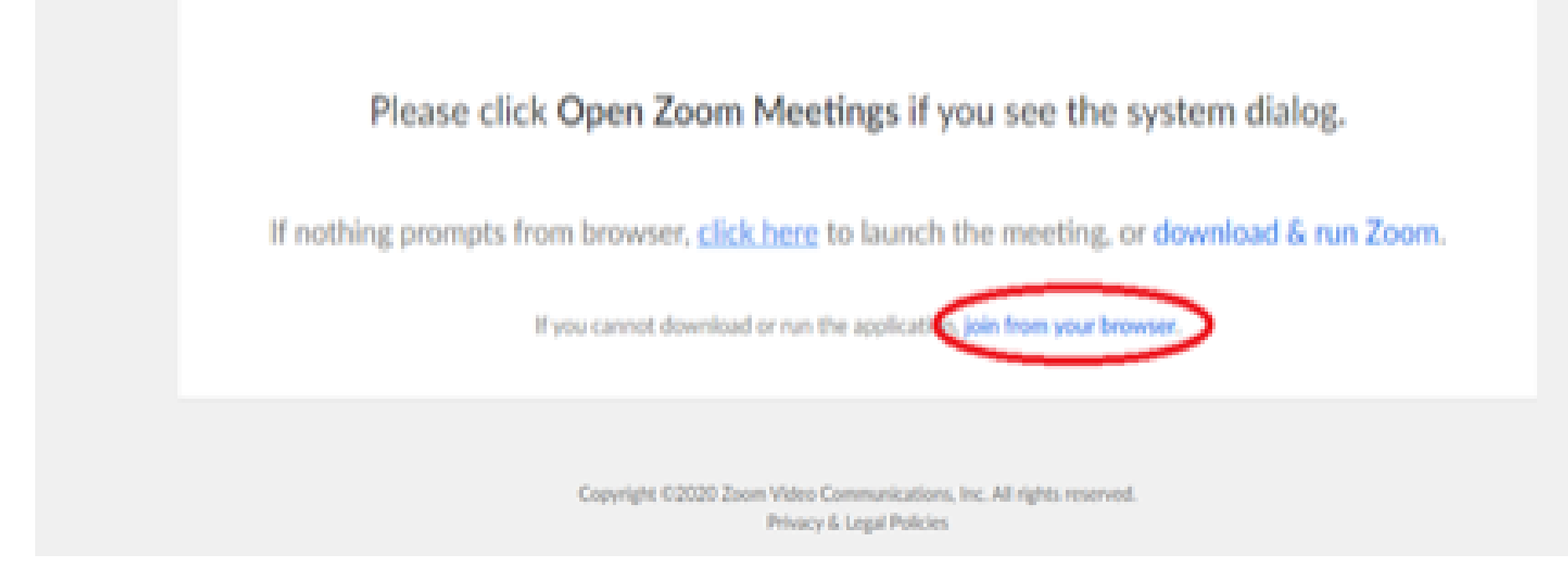

6. You will now join the webinar, by default all attendees of the webinar are m u t ed.

#### To join Via Zoom apps:

1. Please click the link below to join the webinar: h[ttps](https://fntn.zoom.us/join)://fntn.zoom.us/join

- 2. Enter Meeting ID: 848 5616 6449
- 3 . Pas s c ode : 5 507 6 8
- 4. Choose "download and run Zoom"
- 5. An executable file will be download, please run the file

6. After the file has been installed, you will be ask to enter your "email" and your " na m e "

7. You will now join the webinar, by default all attendees of the webinar are m u t ed.